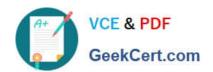

# 70-488<sup>Q&As</sup>

Developing Microsoft SharePoint Server 2013 Core Solutions

## Pass Microsoft 70-488 Exam with 100% Guarantee

Free Download Real Questions & Answers PDF and VCE file from:

https://www.geekcert.com/70-488.html

100% Passing Guarantee 100% Money Back Assurance

Following Questions and Answers are all new published by Microsoft
Official Exam Center

- Instant Download After Purchase
- 100% Money Back Guarantee
- 365 Days Free Update
- 800,000+ Satisfied Customers

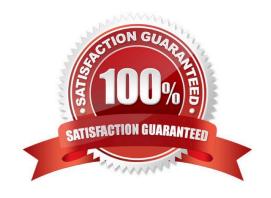

#### https://www.geekcert.com/70-488.html 2021 Latest geekcert 70-488 PDF and VCE dumps Download

#### **QUESTION 1**

You create a document reporting Web Part for the Marketing team auditors.

You need to configure throttling for the Web Part.

Which code segment should you insert at line MA08?

A. spQuery.QueryThrottleMode=SPQueryThrottleOption.Strict;

B. spQuery.QueryThrottleMode=SPQueryThrottleOption.Override;

C. spQuery.QueryThrottleMode=SPQueryThrottleOption.Disable;

D. spQuery.QueryThrottleMode=SPQueryThrottleOption.Default;

Correct Answer: B

The SPQueryThrottleOption enumeration has three values: Default, Override, and Strict. If you use the default value, the standard list view threshold applies to all users except local server administrators, who are not bound by either threshold. If you set the query throttle mode to Override, users who have the required permissions in the Web application user policy can query at the higher "auditors and administrators" threshold. Local server administrators remain unbound by either threshold. Finally, if you set the query throttle mode to Strict, this closes down the local server administrator loophole and the standard list view threshold applies to all users.

Scenario: Auditors have access to the page that provides statistics on Marketing documents. This page con-tains a report on document distribution over projects and information about the most active doc-uments, the top inactive documents, and the most active users. Processing the queries can result in working with huge result sets. You must ensure that the information on this page is always available and that the queries are not throttled. The relevant code segment is available in the code sections area (MarketingAudit.ascx.es).

Reference: Retrieve data more than the threshold limit

#### **QUESTION 2**

A company uses SharePoint as its collaboration platform.

The SharePoint site collection has many inactive sites.

You need to identify the inactive sites in each web application of the farm by using Windows PowerShell scripts.

Which property should you evaluate?

- A. \$site.DeadWebNotificationCount
- B. \$site.ExpirationDate
- C. \$site.CertificationDate
- D. \$site.LastContentModifiedDate
- E. \$site.CurrentResourceUsage

# VCE & PDF GeekCert.com

### https://www.geekcert.com/70-488.html

2021 Latest geekcert 70-488 PDF and VCE dumps Download

Correct Answer: D

How to find Most Active SharePoint Site Collections?

Well, SPSite object has LastContentModifiedDate property, why don\\'t we use it? Here is the nifty PowerShell script to find Most active Site collections based on content modified date. In a reverse, this can be used to find all In-active site

collections also.

5

Add-PSSnapin Microsoft.SharePoint.PowerShell -ErrorAction SilentlyContinue

Get-SPWebApplication "https://sharepoint.company.com" | Get-SPSite -Limit All | foreach {

Write-Host \$\_.URL \$\_.LastContentModifiedDate

}

Reference: Find Active Inactive Site Collections in SharePoint

http://www.sharepointdiary.com/2012/12/find-active-inactive-site-collections.html

#### **QUESTION 3**

You need to meet the requirements for data storage for the CourierMobile app and the CloudMananger app.

Which technologies should you use? (Each correct answer presents part of the solution. Choose all that apply.)

- A. Windows Azure SQL Database
- B. SharePoint content database
- C. Secure Store
- D. SQL Server Express LocalDB
- E. SharePoint list

Correct Answer: AD

A: SQL Azure in the cloud.

D: LocalDB is a lightweight version of Express that has the same programmability features, but it runs in user mode and has a fast, zero-configuration installation and a short list of prerequisites.

From scenario:

\*

CourierMobile App

The CourierMobile app must be able to capture more than 30 million data points of location data daily as they occur and upload the location data to the cloud when connected to the Internet.

# VCE & PDF GeekCert.com

### https://www.geekcert.com/70-488.html

2021 Latest geekcert 70-488 PDF and VCE dumps Download

Cloudmanager App

/ The CloudManager app must elastically scale to capture courier location data as the number of bicycle couriers increases or decreases.

/ The CloudManager app must process bicycle courier location data from a data store capable of storing more than 30 million items.

#### **QUESTION 4**

Adventure Works uses a web design firm to design the user interface for an upcoming toy sales website, www.toys.adventureworks.com. The website is built by using a SharePoint publishing template.

Adventure Works must implement the newly designed user interface for the site. The design firm provides a set of HTML, CSS, and JavaScript files.

You need to create and publish a SharePoint master page by using the supplied files.

What should you do? (Each correct answer presents part of the solution. Choose all that apply.)

- A. From the Master Pages section in SharePoint Designer, select Create New Master Page and then replace the master page contents with the contents of the HTML file.
- B. From SharePoint Designer, open the master page gallery. Right-click the new master page and then select Set as Default Master.
- C. From the Design Manager, map a network drive to the /\_layouts/masterpage/ folder. Then, in Windows Explorer, copy all the UI elements provided by the design team to the network share.
- D. From the Edit Master Page section in Design Manager, select Convert an HTML File to a SharePoint Master Page to generate a master page from the HTML file provided by designer firm.
- E. Publish the master page. Then, from Site Settings, choose the Look and Feel section, and then select Master Page. Choose the master page and select OK.
- F. Preview the master page and select Snippets to get HTML segments of the SharePoint top navigation, quick launch, and body. Then, edit the master page by using Microsoft Notepad and replace the HTML with the new segments.

Correct Answer: BDE

Note: \* D, Not A: To convert the HTML file into a .master file

1.

Browse to your publishing site.

2.

In the upper-right corner of the page, choose Settings, and then choose Design Manager.

3.

In Design Manager, in the left navigation pane, choose Edit Master Pages.

# VCE & PDF GeekCert.com

# https://www.geekcert.com/70-488.html 2021 Latest geekcert 70-488 PDF and VCE dumps Download

4.

Choose Convert an HTML file to a SharePoint master page.

5.

In the Select an Asset dialog box, browse to and select the HTML file that you want to convert.etc

E (not F): Let\\'s say you created a new Master Page/Theme/CSS for your SharePoint site and want to apply them across your site (including all your subsites as well). This can be easily done from Site Settings -> Look and Feel -> Master Page.

B: Usually you\\'ll set the master page as both default and custom master page,

Reference: How to: Convert an HTML file into a master page in SharePoint 2013; How to: Create a minimal master page in SharePoint 2013

#### **QUESTION 5**

#### DRAG DROP

You need to create a workflow custom activity to use in a custom action in SharePoint by using Microsoft Visual Studio 2012.

Which five actions should you perform in sequence? (To answer, move the appropriate actions from the list of actions to the answer area and arrange them in the correct order.)

#### Select and Place:

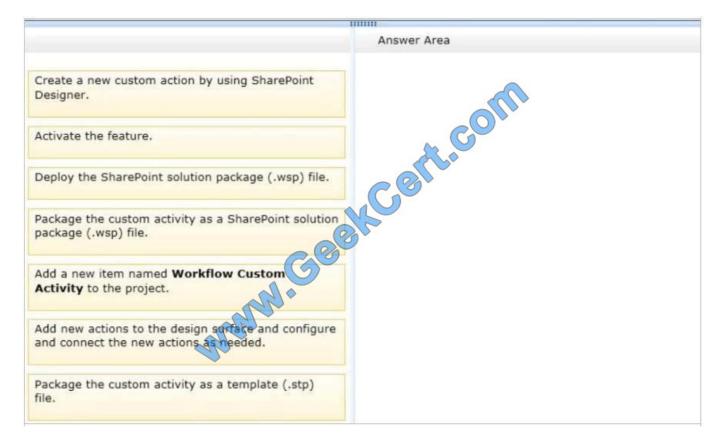

#### https://www.geekcert.com/70-488.html 2021 Latest geekcert 70-488 PDF and VCE dumps Download

#### Correct Answer:

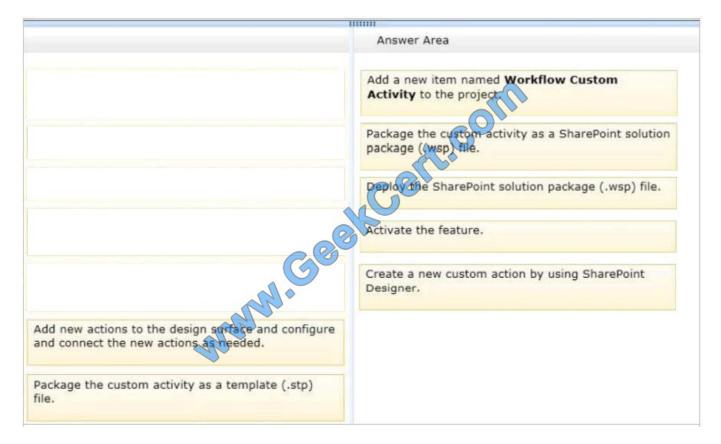

#### Note:

Box 1 (Visual Studio): Add a new item named Workflow Custom Activity to the project.

Visual Studio 2012 now provides a "workflow custom activity" item type within SharePoint projects. You can use the item type to create a custom activity that you can then import as a custom action in SharePoint Designer 2013.

Box 2 (Visual Studio): Package the custom activity as a SharePoint solution package (.wsp) file.

Custom actions are packaged and deployed as SharePoint Features in SharePoint solution package (.wsp) files

Box 3: (Visual studio) Deploy the SharePoint solution package (.wsp) file.

After you create your custom workflow activity, you can then package and deploy it. After it is deployed, the custom activity can be consumed by SharePoint Designer 2013 as a custom action.

#### Box 4: Activate the feature

After a solution package (.wsp) file is uploaded and activated on the target website (that is, the SharePoint site collection), the features that are contained in the package are installed and available for activation. After the custom actions are

activated, they are available for use in a workflow.

Box 5: Create a new custom action by using SharePoint Designer.

\* SharePoint Designer provides a collection of workflow actions that are available through the Workflow Designer user interface (UI). Although the range of workflow actions that are included in SharePoint Designer) is extensive, it is

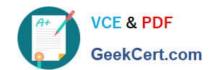

### https://www.geekcert.com/70-488.html 2021 Latest geekcert 70-488 PDF and VCE dumps Download

nevertheless finite. In some cases, you may need to model a business process whose requirements are not met by the existing library of workflow actions that are available in SharePoint Designer. Recognizing that business processes often have specialized requirements, SharePoint 2013 lets you create custom workflow actions. You can develop these custom actions by using Visual Studio, and then package and deploy them to SharePoint. At that point, the custom action becomes available to workflow authors in SharePoint Designer, exactly as if it were among the library of existing actions.

Reference: How to: Build and deploy workflow custom actions Reference: Exercise: Implement a Custom Workflow Action in Visual Studio

Latest 70-488 Dumps

70-488 PDF Dumps

70-488 Braindumps

## https://www.geekcert.com/70-488.html

2021 Latest geekcert 70-488 PDF and VCE dumps Download

To Read the Whole Q&As, please purchase the Complete Version from Our website.

# Try our product!

100% Guaranteed Success

100% Money Back Guarantee

365 Days Free Update

**Instant Download After Purchase** 

24x7 Customer Support

Average 99.9% Success Rate

More than 800,000 Satisfied Customers Worldwide

Multi-Platform capabilities - Windows, Mac, Android, iPhone, iPod, iPad, Kindle

We provide exam PDF and VCE of Cisco, Microsoft, IBM, CompTIA, Oracle and other IT Certifications. You can view Vendor list of All Certification Exams offered:

https://www.geekcert.com/allproducts

## **Need Help**

Please provide as much detail as possible so we can best assist you. To update a previously submitted ticket:

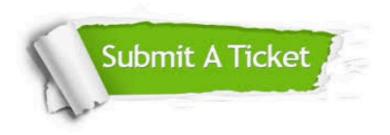

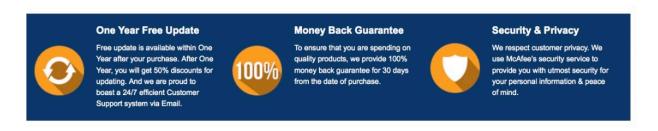

Any charges made through this site will appear as Global Simulators Limited.

All trademarks are the property of their respective owners.

Copyright © geekcert, All Rights Reserved.